ATTENTION

# 04 Spécifications

# 07 Explications des différents voyants d'état

05 Connecter ESC

# 08 Dépannage

# 03 Caractéristiques

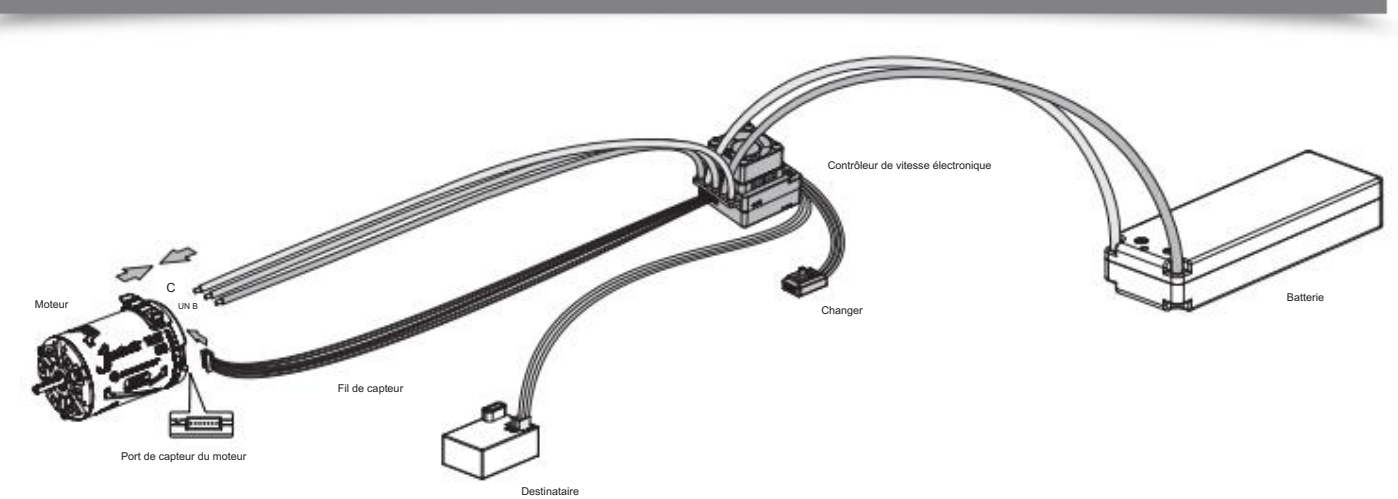

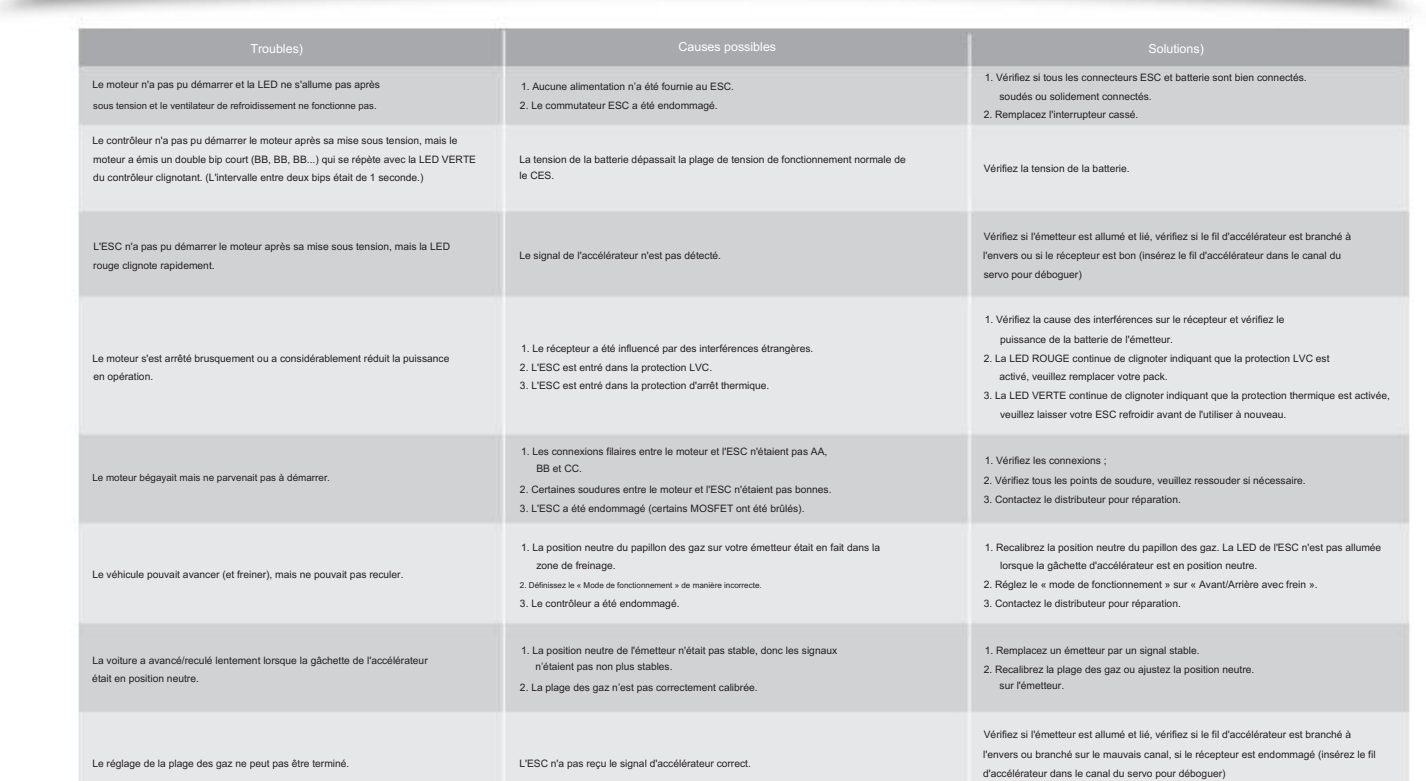

En mode limite de régime, lorsque la limite de régime est de 20 000, la LED verte clignote longuement une fois et la LED rouge clignote cinq fois.

Il est utilisé pour définir le maximum. Valeur RPM du moteur. Définissez les valeurs correspondantes selon les règles du concours.

.<br>Ce paramètre a deux choix selon les différentes versions d'ESC utilisées : 1. Si vous utilisez l'ESC standa

2. Programmez votre ESC avec une boîte de programme LCD

Le frein de traînée est la puissance de freinage produite lors du relâchement de la gâchette d'accélérateur en zone neutre. Il s'agit de simuler la résistance appliquée par le balai de charbon du moteur à balais au rotateu de traînée consommera beaucoup d'énergie, veuillez donc l'appliquer avec prudence.)

• Arrêtez d'utiliser l'ESC lorsque sa température extérieure dépasse 90 /194 ; sinon votre ESC sera détruit et votre moteur pourrait également être endommagé.

rrs les piles après utilisation, car le contrôleur continuera à consommer du courant s'il est toujours connecté aux batteries (même si le contrôleur est éteint). Un contact à long terme

### inverse.

2. Câblage du récepteur

### 6. Max. Force inverse

1) Restaurer les valeurs par défaut avec le bouton SET

Cet ESC fournit la fonction de freinage proportionnel ; l'effet de freinage est déterminé par la position de la gâchette d'accélérateur. Le maximum. La force de freinage est produite lorsque la gâchette d'accélérateur est maximum. Paramètre de force de freinage selon l'état de votre voiture et vos préférences.

#### B. Câblage du moteur sans balais sans capteur

Il n'y a pas de polarité sur les fils A/B/C entre l'ESC et le moteur, alors ne vous inquiétez pas de la façon dont vous les connectez initialement. Vous devrez peut-être échanger deux fils si le moteur tourne

Option 2 : Marche avant/arrière avec frein

e mode assure la fonction de freinage, c'est généralement pour l'entraînement. Le mode « Avant/Arrière avec frein » a adopté la méthode « DOUBLE-CLIC », c'est-à-dire que votre véhicul sur la gâchette d'accélérateur de la zone neutre à la zone arrière. Si le moteur s'arrête lorsque la gâchette de l'accélérateur revient rapidement à la zone neutre, puis repousse la gâchette vers la zone arrière, le véhicu

3) La LED ROUGE s'allume fixe lorsque vous faites marche arrière avec votre véhicule. 1) La LED ROUGE s'allume en continu lorsque vous avancez. La LED verte est également allumée lorsque la gâchette d'accélérateur est en position finale de marche avant (accélérateur à 100 %, en mode sans limitation de vites 2) La LED ROUGE s'allume fixe lorsque vous freinez. La LED VERTE s'allumera également lorsque vous pousserez la gâchette d'accélérateur jusqu'au point final de freinage complet et que vous réglerez le réglage « Max. Force

3. État de la LED lorsqu'une protection est activ

En mode limite de régime, lorsque la limite de régime est de 20 000, la LED rouge clignote longuement une fois et la LED verte clignote trois fois.

branche ta batterie ! Allumez ensuite l'ESC pour l'exécuter.

.<br>Nencez à utiliser un nouveau ESC, ou lorsque l'émetteur modifie les paramètres tels que le TRIM, D/R, EPA et d'autres paran 1 Régler la plage des gaz

dons fortement d'activer la fonction « Fail Safe » de l'émetteur et de régler la protection contre l'absence de signal pour le canal des gaz de l'émetteur (F/S) sur « OFF » ou de régler sa valeur sur « Neutre ». Position » pour garantir que le moteur peut être arrêté lorsqu'aucun signal n'est reçu de l'émetteur. Les étapes d'étalonnage du papillon sont les suivantes

Il a également appelé min. puissance de freinage. Il fait référence à la force de freinage appliquée au moteur dans la position initiale. Cela ressemble à un frein ponctuel. La valeur par défaut est égale à la force de fre de freinage doux.

#### 12. Tension du BEC

La tension BEC peut être ajustée à 6,0 V et 7,4 V. Le servo de direction normal est généralement réglé à 6,0 V et le servo de direction haute tension peut être réglé à 7,4 V. Sélectionnez la tension appropriée en fonction

Appuyez et maintenez enfoncé le bouton SET pendant plus de 3 secondes à tout moment lorsque la gâchette d'accélérateur est en position neutre (sauf pendant l'étalonnage et la programmation de l'ESC) pour réinitialiser votr VERTE clignotent simultanément, indiquant que vous avez réussi à restaurer toutes les valeurs par défaut de votre ESC. Une fois que vous avez éteint puis rallumé l'ESC, vos paramètres

• Le circuit de protection de connexion inversée intégré empêche l'ESC d'être endommagé en raison d'une connexion inversée de la batterie.

• innovante de protection contre la surchauffe du condensateur peut efficacement éviter l'explosion du condensateur causée par une surcharge et final

et le port du capteur du moteur avec le câble du capteur d'origine à 6 broches.

4. Mode Démarrage/Poinçon Vous pouvez choisir le punch du niveau 1 (très doux) au niveau 9 (très agressif) selon la piste, l'adhérence des pneus, vos préférences, etc. Cette fonctionnalité est très utile pour empêcher les pneus de glisser lors du p

e niveaux 7 » « niveaux 8 at « niveaux 9 » ont des exigences strictes concernant la canacité de décharge de la batterie. Cela peut affecter le démarrage si la batterie se décharge mal et ne peut pas fournir un courant impo ment de la puissance lors du processus de démarrage, ce qui indique que la capacité de décharge de la batterie n'est pas bonne ; vous devez réduire le punch ou augmenter le FDR (Final Drive Ratio)

Remarque : les bips du moteur peuvent parfois être faibles et vous pouvez vérifier l'état de la LED à la place.

.<br>tionner normalement une fois l'étalonnage de la plage des gaz terminé. .<br>Inteur maximale s'il s'agit d'un émetteur de type pistolet. Poussez l'accélérateur vers le haut s'il s'agit d'un émetteur de type carte. Pousset l'accélérateur de type carte. Pousset d'u • La position finale de marche arrière : Poussez la gâchette jusqu'à la position de freinage maximale s'il s'agit d'un émetteur de type pistolet. Tirez la manette des gaz vers le bas s'il s'agit d'un émetteur de type carte.

ntre la coupure basse tension de la batterie, protection contre la surchauffe, sécurité intégrée (protection contre la perte du signal de l'accélérateur) et protection contre le blocage du mote • Prend en charge le boîtier de programme LCD multifonction et le programmateur OTA pour définir les paramètres de l'ESC, ce qui est pratique pour une utilisation en extérieur.

affiché après cela. Appuyez sur les boutons « ITEM » et « VALUE » pour modifier les paramètres. Appuyez sur le bouton « OK » pour stocker les paramètres sur votre ESC.

#### 2) Restaurer les valeurs par défaut avec un boîtier de programme LCD multifonction

Après avoir connecté le boîter de programme au ESC, appuyez continuellement sur le bouton « ITEM » sur le boîtier de programme jusqu'à ce que vous voyiez l'élément « RESTORE DEFAULT », puis appuyez sur « OK » pour réinitia

## 3. Câblage de la batterie

Connectez la batterie lorsque l'ESC est éteint. Assurez-vous que le positif (+) de l'ESC se connecte au positif (+) de la batterie et que le négatif (-) de l'ESC se connecte au négatif (-) de la batterie lorsque vous

En mode limite de régime, lorsque la limite de régime est de 15 000, la LED rouge clignote longuement une fois et la LED verte clignote cinq fois. En mode limite de régime, lorsque la limite de régime est de 12 500, la LED rouge clignote longuement une fois et la LED verte clignote six fois.

2. La manette des gaz est dans une zone non neutre En mode limite de régime, lorsque la limite de régime est de 18 000, la LED verte clignote longuement une fois et la LED rouge clignote six fois.

• Dessus du boîtier en aluminium avec une excellente dissipation thermique et une grande endurance au courant.

Veuillez câbler correctement selon les instructions de câblage et le schéma de câblage. 1. Câblage du moteur

• Prend en charge diverses valeurs limites de régime pour répondre aux besoins des différentes courses. Il peut être réglé directement par le boîtier de programme ou le programmeur OTA, ce qui est simple et pratique.

Avertissement! Veuillez ne pas désactiver cette fonction sauf si vous participez à une compétition. Sinon, la température élevée pourrait endommager votre moteur et même votre ESC. Pour les non-Hobbywing clignote deux fois par cycle.

rateur jusqu'à la position finale de l'avant, appuyez sur le bouton SET, la LED VERTE clignote deux fois et le moteur émet 2 bips pour enregistrer la position finale de l'avant 3) Antateur jusqu'à la position finale de l'arrière, appuyez sur le bouton SET, la LED VERTE clignote 3 fois et le moteur émet un bip 3 fois pour stocker la position finale de l'arrière. ur en position neutre, appuyez sur le bouton SET, la LED ROUGE s'éteint et la LED VERTE clignote une fois et le moteur émet un bip 1 fois pour stocker la position neutr Note:

Branchez le câble de commande des gaz (également appelé câble Rx) du contrôleur dans le canal des gaz (TH) du récepteur. Veuillez donc ne pas alimenter le récepteur. Sinon, votre ESC pourrait être endommagé.

En mode limite de régime, lorsque la limite de régime est de 26 500, la LED verte clignote longuement une fois et la LED rouge clignote trois fois. En mode limite de régime, lorsque la limite de régime est de 33 500, la LED verte clignote longuement une fois et la LED rouge clignote une fois. En mode limite de régime, lorsque la limite de régime est de 23 500, la LED verte clignote longuement une fois et la LED rouge clignote quatre fois. En mode limite de régime, lorsque la limite de régime est de 30 000, la LED verte clignote longuement une fois et la LED rouge clignote deux fois.

Ce mode utilisait la méthode « SINGLE-CLICK » pour faire reculer la voiture. Lorsque vous déplacez la gâchette d'accélérateur de la zone neutre à la zone arrière, la voiture recule immédiatemen Option 3 : avant/arrière

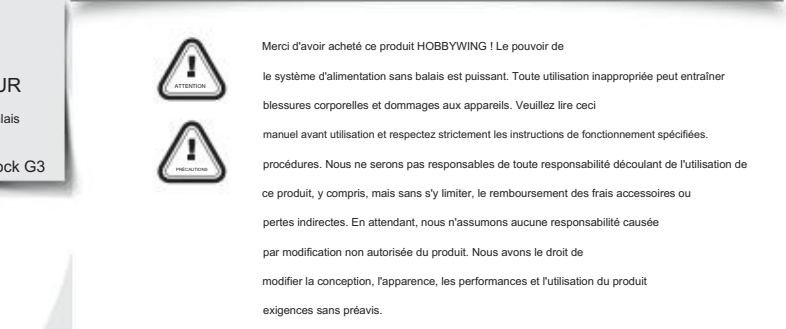

# 02 Avertissements

.<br>Is sont bien isolés avant de connecter le contrôleur aux appareils associés, car un court-circuit endommagerait votre contrôleu

euillez vérifier attentivement les dispositifs d'alimentation et le manuel du châssis de la voiture pour vous assurer que l'appairage de l'alimentation est raisonnable. Évitez un mauvais appairage pour surcharger le moteur ous que tous les appareils sont bien connectés, afin d'éviter de mauvaises connexions qui pourraient entraîner une perte de contrôle de votre véhicule ou d'autres problèmes imprévisibles comme des dommages à l'appare

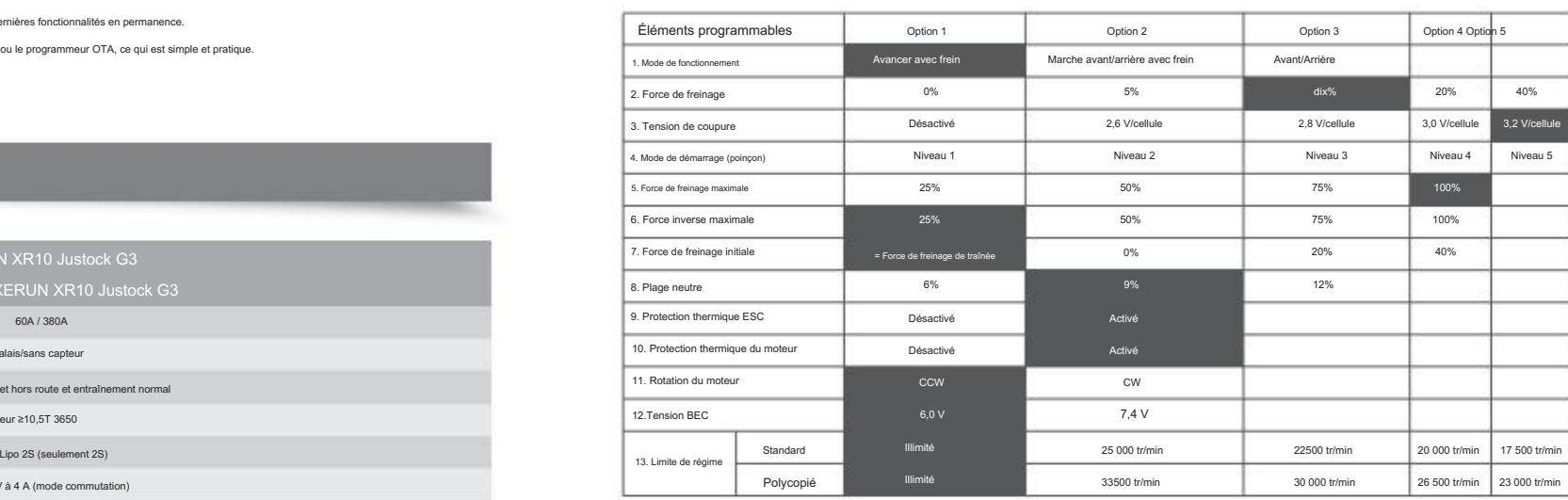

#### 1. Mode de fonctionnement

Option 1 : avancer avec frein

Il s'agit d'un système de moteur sans balais extrêmement puissant. Pour votre sécurité et celle de votre entourage, nous vous recommandons fortement de retirer votre pignon avant d'effectuer les fonctions d'étalonnage et de

programmation avec ce système, et de garder les roues en l'air lorsque vous allumez l'ESC.

surveiller manuellement la température du moteur. moteur, l'ESC peut activer cette protection trop tôt/tard en raison du capteur de température différent à l'intérieur du moteur. Dans ce cas, veuillez désactiver cette fonction et (Pour des informations détaillées, veuillez vous référer au manuel d'utilisation de la boîte de programme LCD.)

boltier via un câble avec deux connecteurs mâles JR. Allumez ensuite l'ESC, la boîte de configuration LCD affichera l'interface de démarrage. Appuyez sur n'importe quelle touche de la boîte de programme LCD pour configurer ous pouvez utiliser le bottier de programme LCD pour définir les paramètres, ou connecter le bottier de programme LCD à l'ordinateur pour définir les paramètres (utilisez le logiciel HOBBYWING USB LINK). Connectez le progr

En mode limite RPM, lorsque la limite RPM est de 25 000, la LED rouge clignote longuement une fois et la LED verte clignote une fois. En mode limite RPM, lorsque la limite RPM est de 22 500, la LED rouge clignote longuement une fois et la LED verte clignote deux fois.

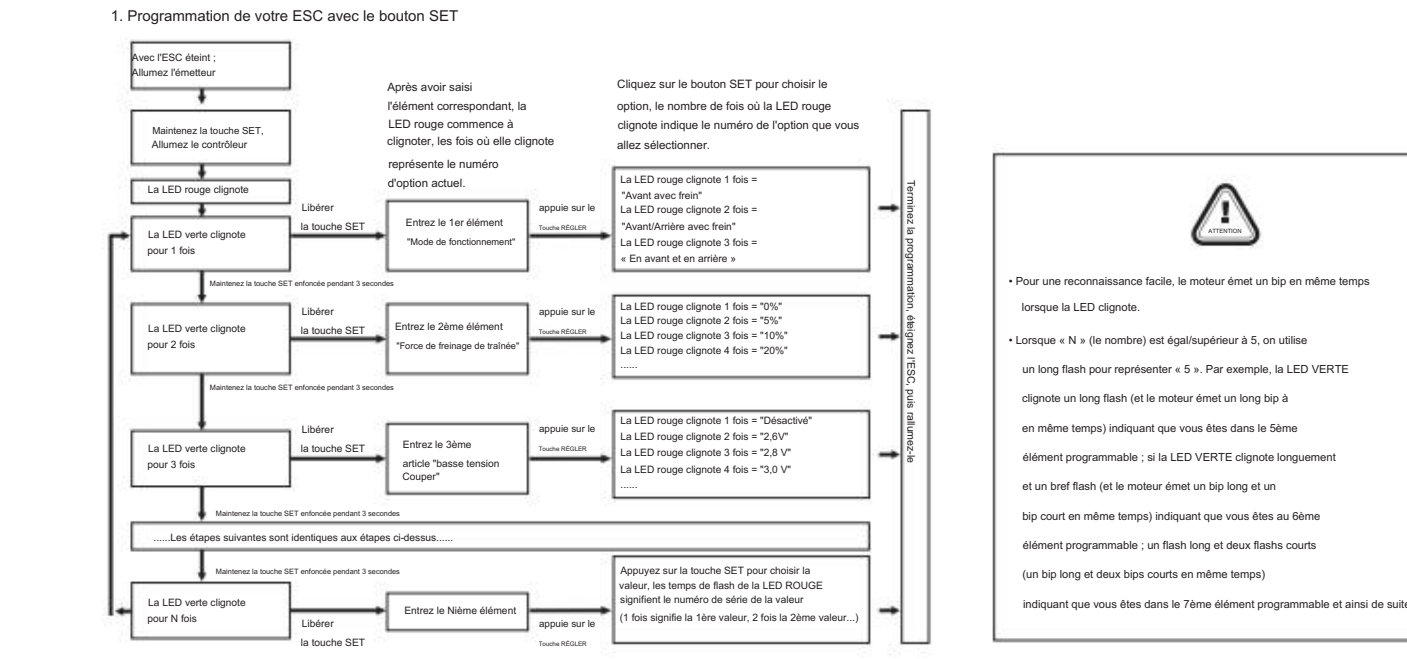

#### 3,4 V/cellule Option 9 Niveau 9 3,0 V/cellule Niveau 5 Option 4 Option 5 Niveau 7 40% 100% 60% 80% 15 000 tr/min 20 000 tr/min 12500 tr/min Niveau 6 100% Niveau 4 Niveau 8 Option 6 Option 7 Option 8 20% 3,2 V/cellule 40%

# My ASENTIAN COOLE

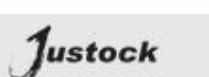

Spécifications XERUN XR10 Justock G3 XERUN XR10 Justock G3 ntrôleur de vitesse électronique sans balais MANUEL DE L'UTILISATEUR

# en de la configuration ESC de la configuration ESC de la configuration est de la configuration ESC de la configuration ESC de la configuration ESC de la configuration ESC de la configuration ESC de la configuration est de

de Hobbywing (XR10 Justock G3), sélectionnez alors la limite de régime de « Standard » dans le tableau.

1) La LED ROUGE émet un bref clignotement unique qui se répète (, , ) indiquant que la protection contre les coupures de basse tension est activée.

2) La LED VERTE émet un bref clignotement unique qui se répète ( , , ) indiquant que la protection thermique/surchauffe de l'ESC est activée.

3) La LED VERTE émet un double clignotement court qui se répète (, , , ) indiquant que la protection thermique/surchauffe du moteur est activée

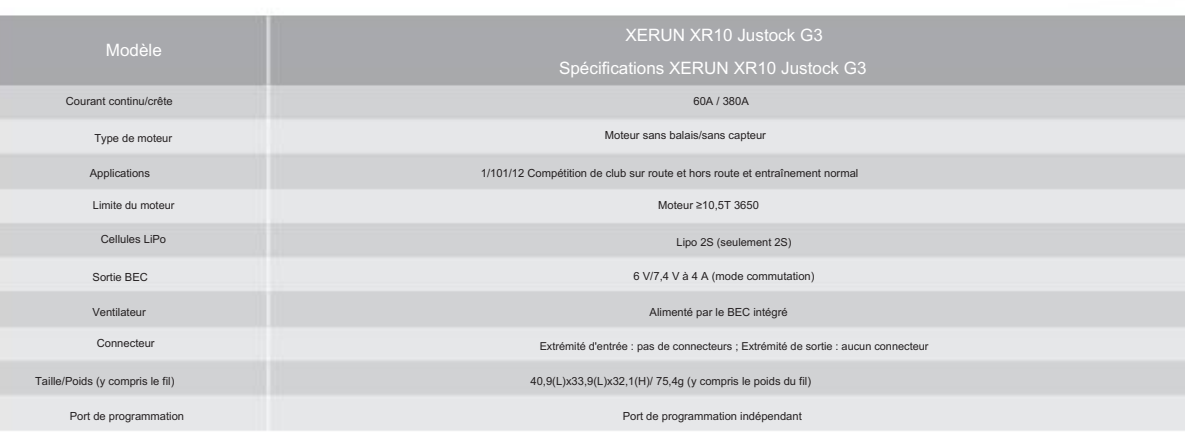

Comme tous les émetteurs n'ont pas la même stabilité en « position neutre », veuillez ajuster ce paramètre selon vos préférences. Vous pouvez vous ajuster à une valeur plus élevée lorsque cela se produit. 9. Protection thermique ESC

La sortie de l'ESC sera coupée avec la valeur que vous avez prédéfinie. La LED VERTE clignote (, , ) lorsque la température ESC atteint la valeur prédéfinie. La sortie ne reprendra pas tant que la température ESC ne baisse

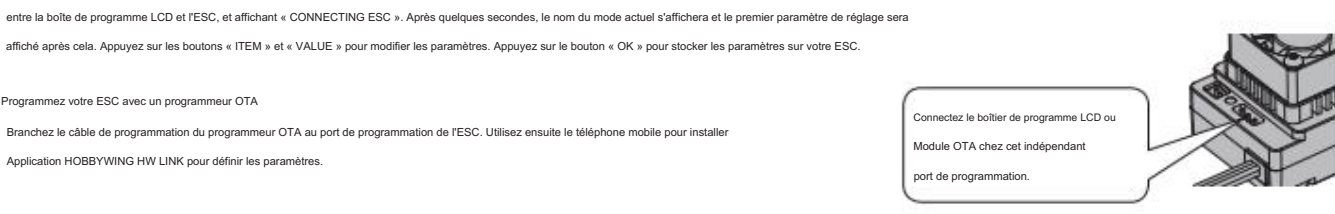

#### tion d'usine

Connectez le programmeur OTA à l'ESC, entrez dans Paramètres, cliquez sur « Réinitialiser » pour réinitialiser votre ESC en usine. 3) Restaurez les valeurs par défaut avec un programmeur OTA (utilisez l'application de téléphone mobile HW LINK)

#### 13. Limite de régime

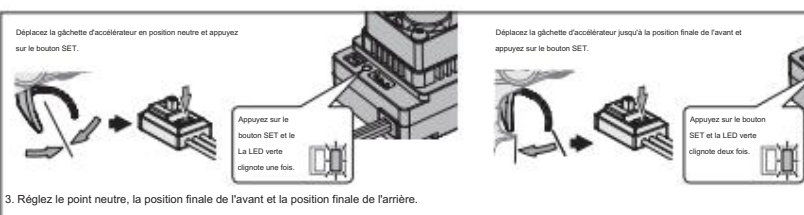

#### 11. Rotation du moteur

• Veuillez utiliser un fer à souder d'une puissance d'au moins 50 W pour souder tous les fils et connecteurs d'entrée/sortie.

En mode limite de régime, lorsque la limite de régime est de 17 500, la LED rouge clignote longuement une fois et la LED verte clignote quatre fois.

A. Câblage du moteur sans balais détecté Le câblage du moteur détecté est un peu différent du câblage du moteur sans capteur ; veuillez vous assurer que vous suivrez strictement les introductions ci-dessous.

Remarque 1 : Si vous ne branchez pas le câble du capteur, votre ESC fonctionnera toujours en mode sans capteur. C'est comme si l'ESC se connectait à un moteur sans balais sans capteur.

Ces options « fond noir et texte blanc » correspondent aux paramètres d'usine par défaut.

3. Tension de coupure (ou seuil de coupure basse tension)

L'ESC surveillera la tension de la batterie tout le temps, une fois que la tension est inférieure à la valeur seuil, l'ESC réduira la puissance à 50 % et coupera la puissance de sortie en 10 secondes. Lorsqu'elle entre en protection de tension, la LED ROUGE clignotera une seule fois ( , , , ……..). Veuillez régler la « Tension de coupure » sur « Désactivé » si vous utilisez des piles NiMH.

Le véhicule peut avancer et freiner mais ne peut pas reculer dans ce mode. Ce mode est généralement destiné à la course.

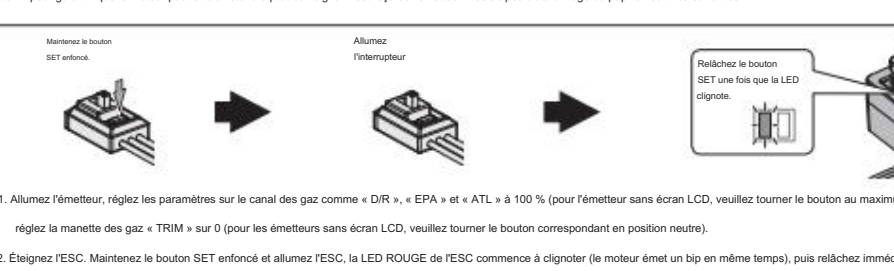

Un montant d'inversion différent apportera une vitesse d'inversion différente. Pour la sécurité de votre véhicule, nous vous recommandons d'en utiliser une faible quantité. 7. Force de freinage initiale

1) En mode Blinky normal (mode sans limite de régime), la LED rouge clignote rapidement.

2) En mode limite de régime, il existe deux modes de clignotement différents en raison des deux versions du XR10-Justock G3 et du XR10-Justock G3 Handout Spec, les détails sont les su

Il est utilisé pour régler le sens de rotation du moteur (en CW ou CCW), c'est-à-dire que lorsque l'accélérateur avant est donné et que le sens de rotation du moteur est inversé, il peut être réglé dans le sens opposé.

• Le condensateur intégré évite la difficulté de trouver la position d'installation du module de condensateur externe, économise de l'espace et est pratique pour l'aménagement ;

Il existe un ordre de câblage strict entre l'ESC et le moteur, les trois fils A/B/C ESC doivent se connecter aux trois fils du moteur A/B/C en conséquence, puis connecter le port du capteur ESC.

3. Programmez votre ESC avec un programmeur OTA

entre la boîte de programme LCD et l'ESC, et affichant « CONNECTING ESC ». Après quelques secondes, le nom du mode actuel s'affichera et le premier paramètre de réglage sera

provoquerait une décharge complète des batteries et entraînerait des dommages aux batteries ou à l'ESC ou aux deux. Cela ne sera pas couvert par la garantie.)

sera de retour en mode par défaut.

XR10-Justock G3 :

ESC entrera en mode programmation si le bouton SET n'est pas relâché dans 3 secondes, vous devrez alors redémarrer à partir de l'étape 1.)

#### 1. La manette des gaz est en zone neutre

2. Force de freinage

4) La LED VERTE clignote cinq fois brièvement ( ) indiquant que la protection thermique/surchauffe du condensateur est activée.

• Le timing a été réglé en permanence à 0 degré. Avec un moteur de compétition identique, cela garantit que chaque pilote disposera du même système d'alimentation et aura une course vraiment juste.

Spécifications du document XR10-Justock G3 :

Avertissement! Veuillez ne pas désactiver cette fonction sauf si vous participez à une compétition. Sinon, la température élevée pourrait endommager votre ESC et même votre moteur. 10. Protection thermique du moteur

# Après avoir activé cette fonction, la sortie sera automatiquement fermée lorsque la température du moteur atteint la valeur prédéfinie. Le voyant vert cliqnote jusqu'à ce que la température baisse pour restaurer la sortie.

2. Si vous utilisez le Handout ESC de Hobbywing (XR10 Justock G3-Handout Spec), sélectionnez la limite de régime du « Handout » dans le tableau.

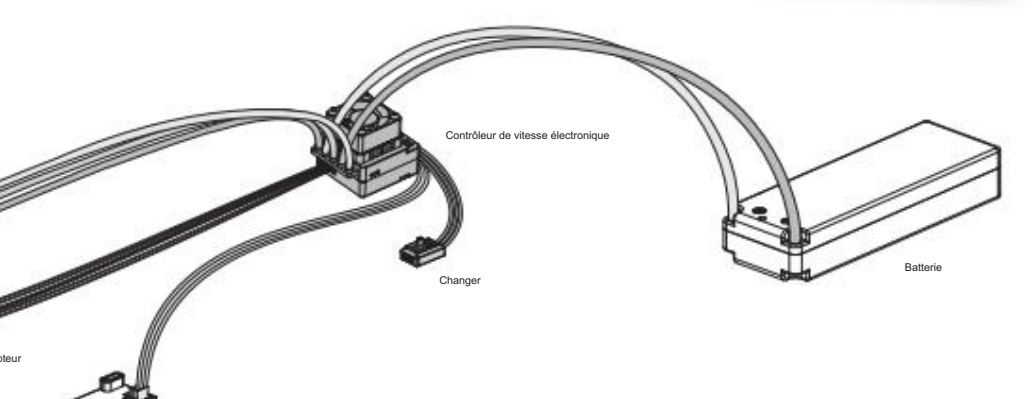

# 8. Plage neutre des gaz

#### 5. Max. Puissance de freinage

• Prend en charge la mise à niveau du micrologiciel de l'ESC (un boîtier de programme LCD multifonction ou un programmeur OTA doit être acheté), profitez des dernières fonctionnalités en permanence.

20201215

Appuyez sur le bouton RÉGLER

fois.

Déplacez la gâchette d'accélérateur en position finale vers l'arrière et appuyez sur le bouton SET.

véhicule ne reculera pas mais freinera, vous devez ramener la gâchette d'accélérateur en zone neutre et la pousser à nouveau vers la zone arrière. Le véhicule ne recule qu'après l'arrêt du moteur. Cette méthode vise à empê

26 500 tr/min | 23 000 tr/min | 20 000 tr/min | 18 000 tr/min

et la LED verte clignote trois

### 2 éléments programmables

# 3 Programmation ESC